# SAP Business One® Service mobile app

Work smarter and faster with the SAP Business One Service mobile app. Manage and resolve service tickets easily, on the move.

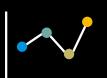

## View KPIs

- Monthly closed tickets
- Yearly in-service rate
- Top 5 **fixed** items
- Top 5 visited customers

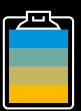

#### Tickets

- View your tickets
- Filter tickets
- Check and synchronize tickets in your monthly calendar

| ''II &       | 9:4              | 1 AM                              | ∦ 100% 🗩        |
|--------------|------------------|-----------------------------------|-----------------|
| <            | Ticket Det       | ails - Ope                        | n Next          |
| () Valid ser | vice contract ex | ists. End Da                      | te: 2017/04/04  |
| 🛠 Subject    | prop             | orakes wouldı<br>erly.<br>ift 012 | n't act         |
| A Custom     | er John          | Miller                            |                 |
| Contact      | Person Roge      | er Roberts                        |                 |
| IZI Service  | Call 2018        | FEB5361 🗲                         | ligh            |
| 🚾 Date / T   | ime Start        | - 10:30, 21 F                     | eb 2018         |
|              | End              | - 10:30, 22 Fe                    | eb 2018         |
| Check In     | Phone Call       | Take Photo                        | Service History |
| Address      |                  |                                   |                 |
|              | vell St, Oxfo    | rd, UK                            |                 |
| Item No.     |                  |                                   | 0               |
| 23765566     |                  |                                   |                 |
| Item descrip | otion            |                                   | •••             |
| brake pad    | S                |                                   |                 |
|              |                  |                                   |                 |

#### **Ticket Details**

Efficiently manage and resolve your service tickets online or offline

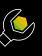

= 0 =

Check-in and Check-out Remote worker safety feature

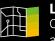

Location Check the customer's address on a map

| Phon   |  |
|--------|--|
| Easily |  |
| ouctor |  |

Call call your ner

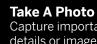

Capture important details or images

|            | ì |
|------------|---|
| <u>¥</u> — |   |
| <u>z</u> — |   |
| <u> </u>   |   |

Service History View a list of all other service call records

# Scan An Item @•\$

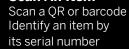

| ١. | Sales Olders     |
|----|------------------|
| J  | Easily view, edi |
|    | create, duplicat |
|    | cancel sales or  |

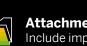

Attachment

Include important details of a service call

e and ders

### **Ticket Summary**

#### Review and capture a report for your service ticket

|--|

View and confirm the service ticket details

| ſ | Δ |
|---|---|
|   |   |
|   |   |

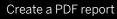

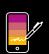

Capture a customer signature on your phone screen

| 5  | - |   | 5 |  |
|----|---|---|---|--|
| ς. |   |   | 2 |  |
| c  |   |   | х |  |
| e  |   |   | 5 |  |
| 2  |   |   | 2 |  |
|    | _ | _ | - |  |

Print a ticket summary on a portable Bluetooth printer

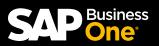

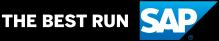